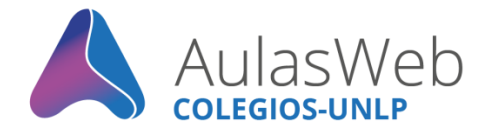

## Bienvenida a **AulasWeb Colegios Docentes**

Desde la Dirección General de Educación a Distancia y Tecnologías de la UNLP, se realiza la administración del entorno virtual de enseñanza y aprendizaje "AulasWeb Colegios". Te lo presentamos.

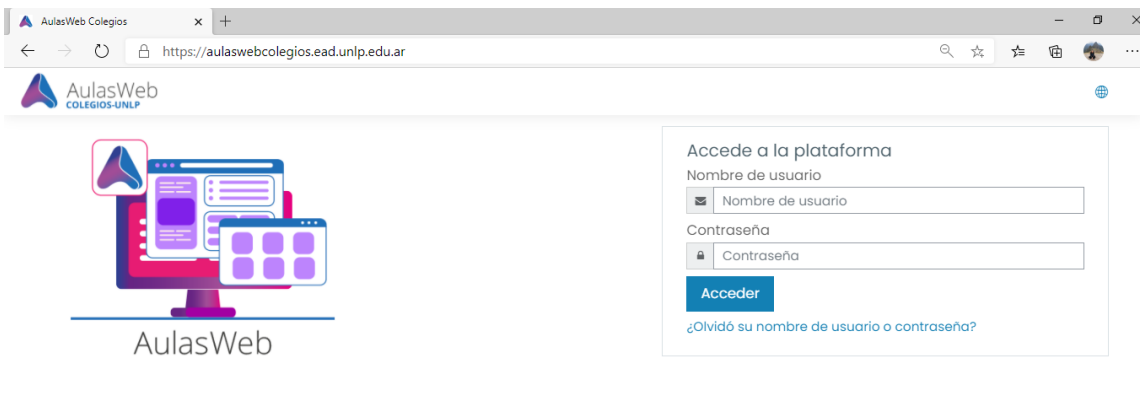

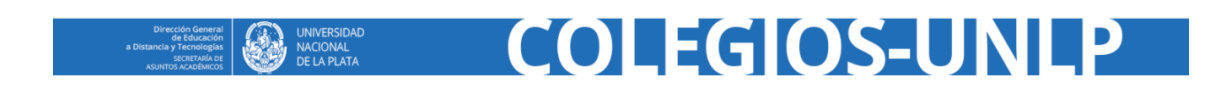

## **El aula**

Al acceder con su *usuario y clave* en uso, encontrará su muro, también denominado "*Área personal*" con el enlace a las aulas en cuales se encuentra matriculado.

En esta primera vista podrá visualizar también al Bloque 1, compuesto por: Perfil, Correo interno y Notificaciones.

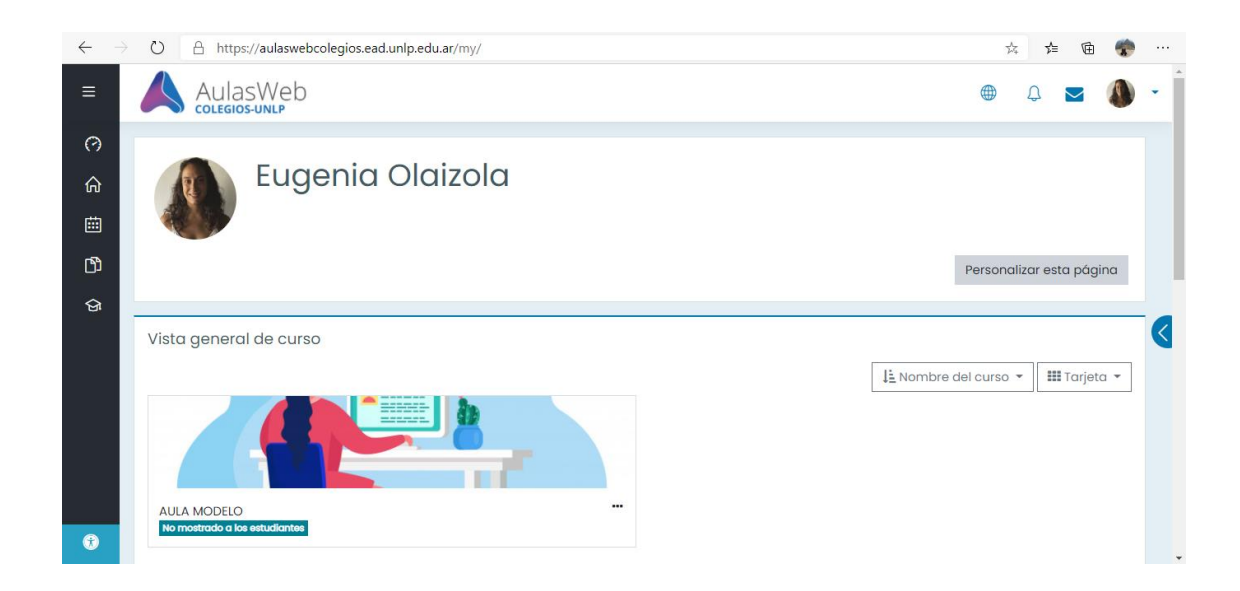

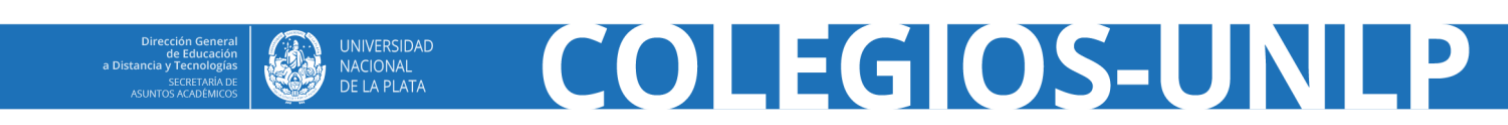

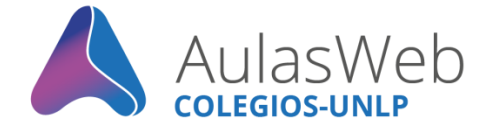

Al ingresar a su aula podrá visualizar su estructura, las opciones y herramientas disponibles para enseñar y aprender. Asimismo, tendrá disponible el Bloque 2, integrado por la *Rueda de configuración que posibilita ingresar a la administración del curso y Activar Edición.*

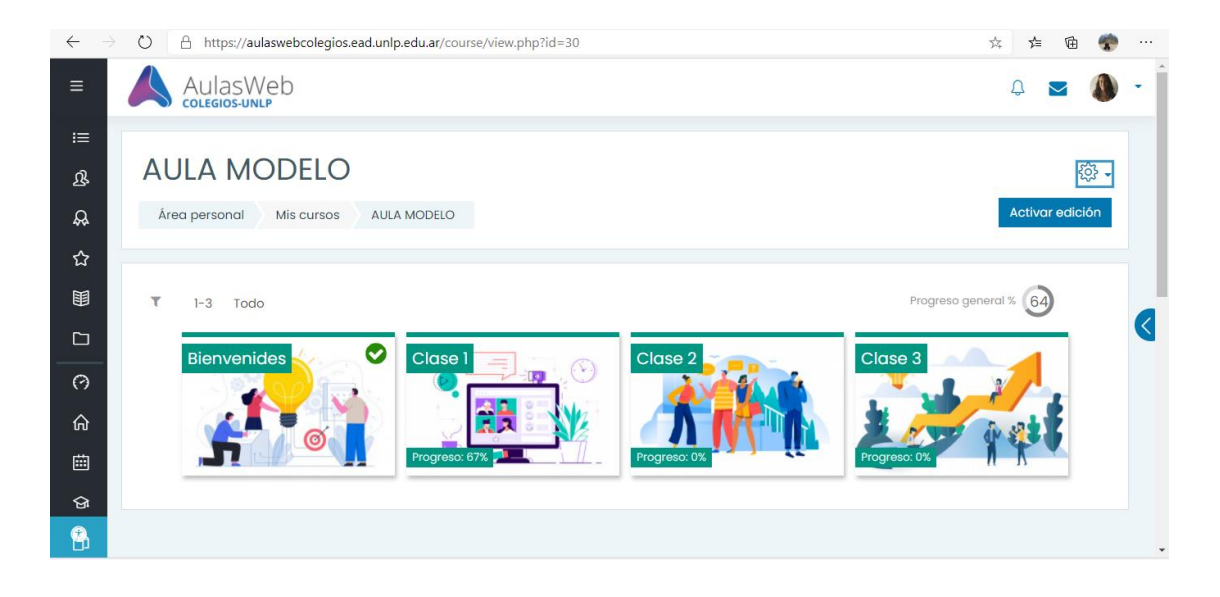

Desde la Rueda de configuración *Editar ajustes* podrá conocer el nombre corto del curso y visibilizar u ocultar el aula. Se sugiere poner visible desde el momento de inicio del curso y/o matriculación del grupo de estudiantes.

## **Importante**

Se recuerda que no debe modificarse el nombre del aula ya que esta información se corresponde con un expediente presentado por las autoridades de las facultades y establecimientos de la UNLP. Si existe la necesidad de modificar el nombre del aula deberá contactarse con: educacionadistancia@presi.unlp.edu.ar

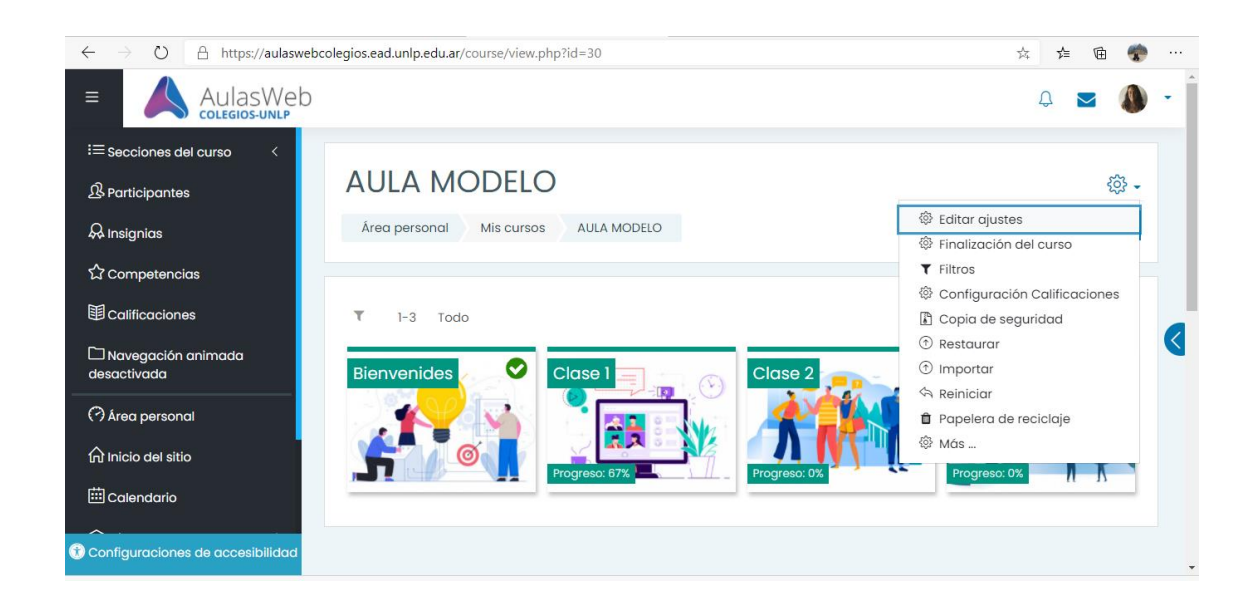

COLEGIOS-UNI

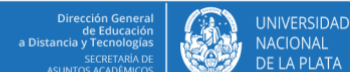

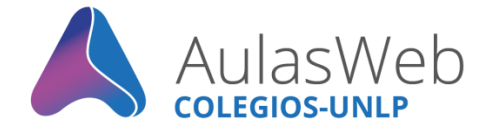

Ingresando a la opción  $\mathbb{Q}^n$  Más... se puede acceder – en una nueva ventana- a las herramientas administrativas generales que permiten realizar informes del curso o generar un banco de preguntas.

Por último, como docente con permisos de edición, advertirá que desde la opción *Activar edición* se presentan todas las posibilidades, herramientas, funcionalidades para armar y diseñar el aula; desde: *añadir una actividad o recurso* conocerá el selector de actividades y herramientas disponible.

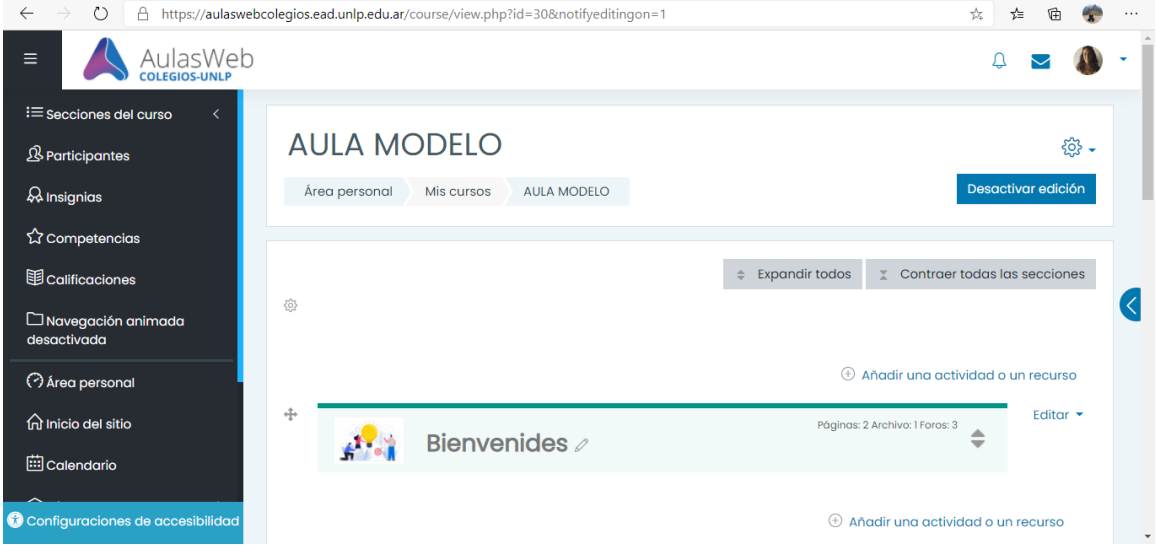

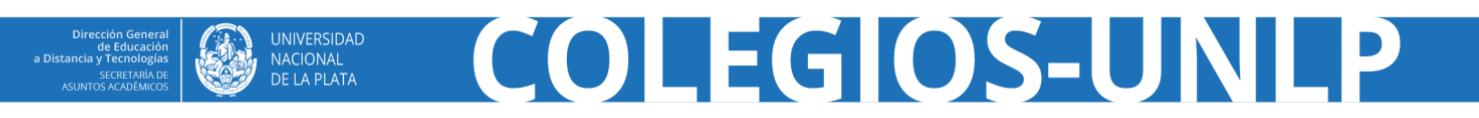